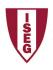

## ISEG - Lisbon School of Economics and Management Universidade de Lisboa

## 2019/2020 Exercise PBI - 1

- 1. The database salon1 has the following tables:
  - I. HairCut
  - II. Client
  - III. Hairresser
  - IV. HairCutStyle
- 2. Open PowerBI and Get Data, selecting the appropriate option
  - I. Change name of column
  - II. Remove columns without data (if exits)
  - III. Select first line as column title (if needed)
- 3. Verify if data is OK and then load data
- 4. Select each column and verify data type and format in modelling option.
  - I. Format values, using Currency format and selecting euro.
- 5. Create new column in the table HairCut:
  - I. Profit
- 6. In the report create the most appropriate charts.
  - I. Evolution of the cost, income, and profit.
  - II. Evolution of tips
  - III. Tips by hairdresser, client gender and hair cut style
  - IV. Profit by hairdresser, client gender and hair cut style
  - V. Create other visualizations that you consider adequate